## **Arvon siirto**

## Saldo kortilla

PaperCut järjestelmässä käyttösaldo on sidottu käyttäjätunnukseen. Mikäli tunnuksellasi olevaa saldoa on alle 10€ jäljellä, kun opinnot ovat päättymässä, Metropolia ei palauta saldoa takaisin.

Tällöin kannattaa myydä saldo eteenpäin toisille opiskelijoille. Voit sopia opiskelijan kanssa, mihin hintaan myyt kortillasi olevan arvon. Kun olette sopineet hinnasta, niin toimi alla olevien ohjeiden mukaan.

## **Arvon siirtäminen kopiokortilta**

Avaa Internet-selain, siirry osoitteseen<http://print.metropolia.fi>ja kirjaudu sinne omilla tunnuksillasi.

Valitse "Transfers" vasemmasta reunasta.

Määritä haluamasi summa ja käyttäjän tunnus, kenelle olet arvoa siirtämässä. Huom! Et voi siirtää enempää arvoa, kuin sinulla on.

Paina lopuksi 'Transfer".

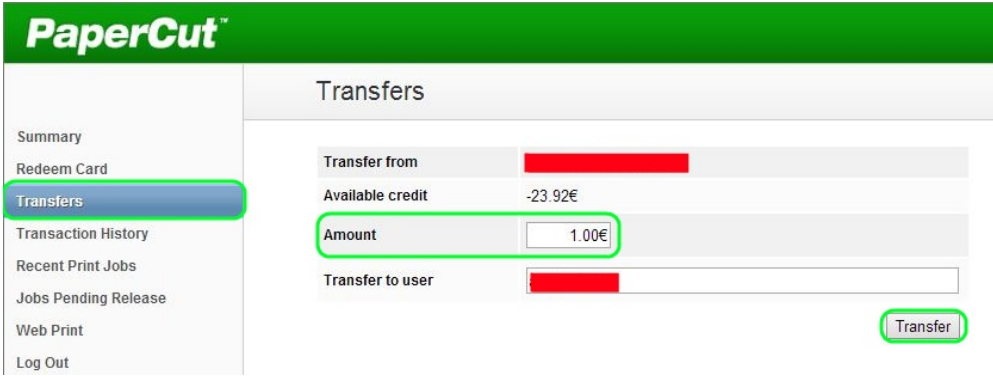

Kun siirto on onnistunut, tulee ruudulle teksti "The transfer has been successfully applied".

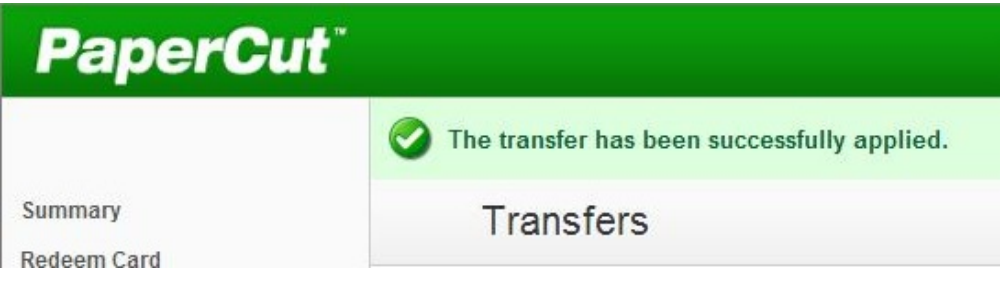

[Credit transfer](https://wiki.metropolia.fi/display/itservices/Credit+transfer)